# EPREUVE de MAINTENANCE EP2

# Temps alloué: 1 H 50 mn

Dossier contenant:

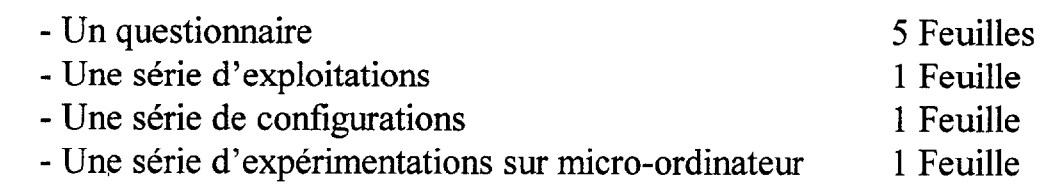

Le candidat doit:

- $\bullet$  remplir le questionnaire
- **e** effectuer 3 exploitations tirées au sort
- réaliser 3 programmations tirées au sort
- réaliser 2 expérimentations informatiques tirées au sort .

L'ordre d'exécution des tâches n'est pas imposé néanmoins la partie mise en service du questionnaire ( feuille 5/5) doit être réalisé avant les exploitations, les configurations et les expérimentations tirées au sort.

Barème de notation

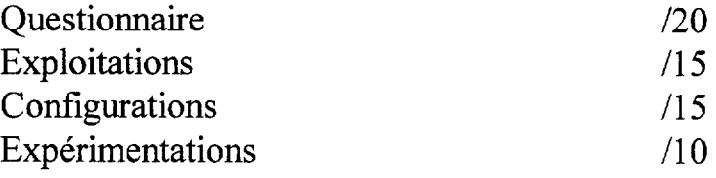

### NOTE du CANDIDAT /60

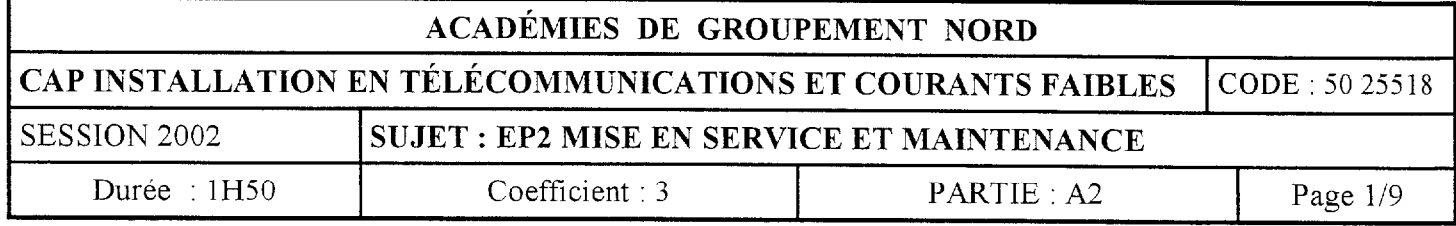

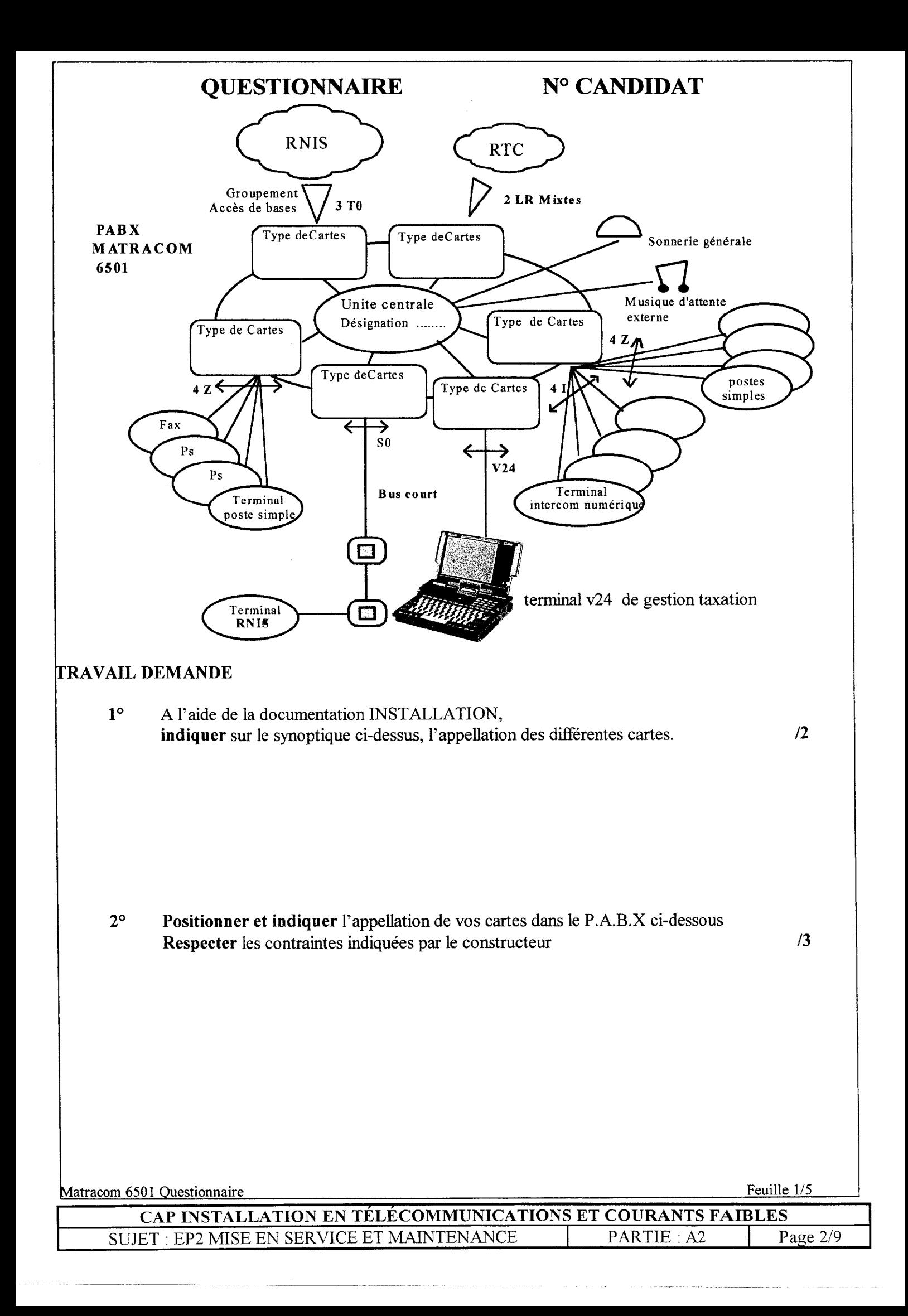

# **QUESTIONNAIRE**

# No CANDIDAT

Tableau de configuration postes

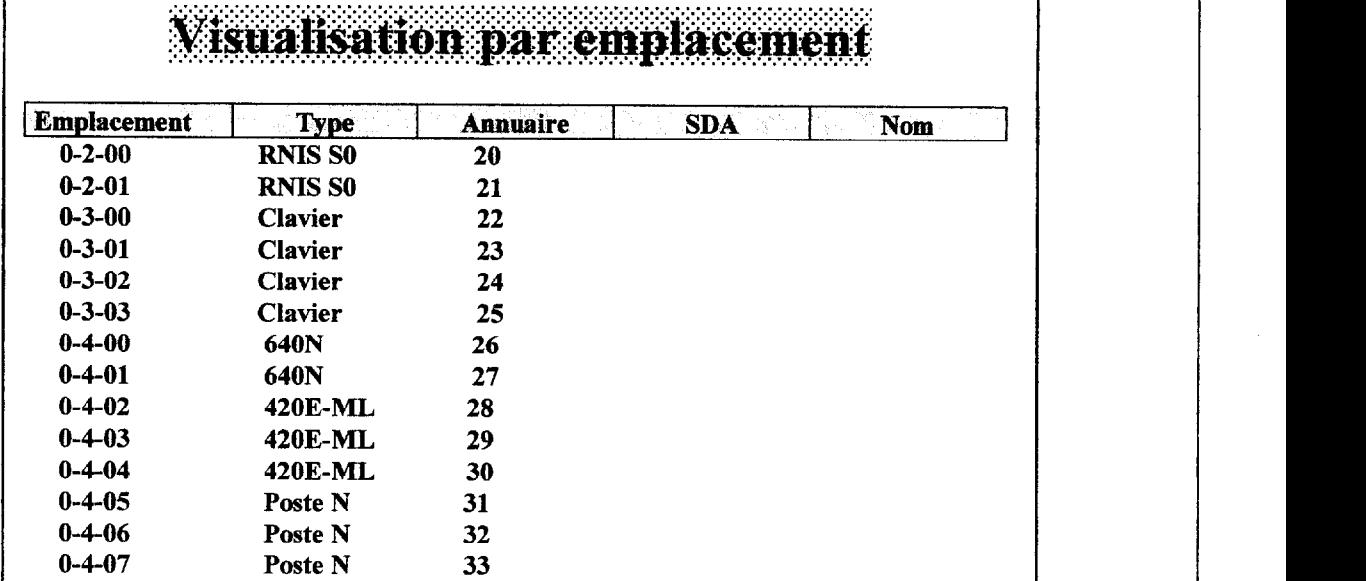

### Tableau de configuration lignes

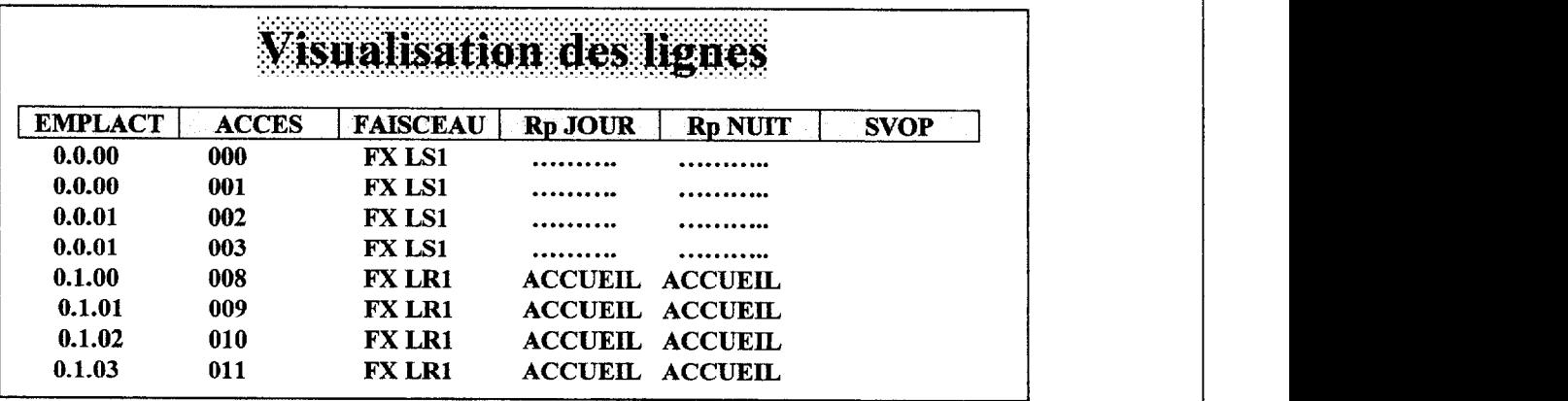

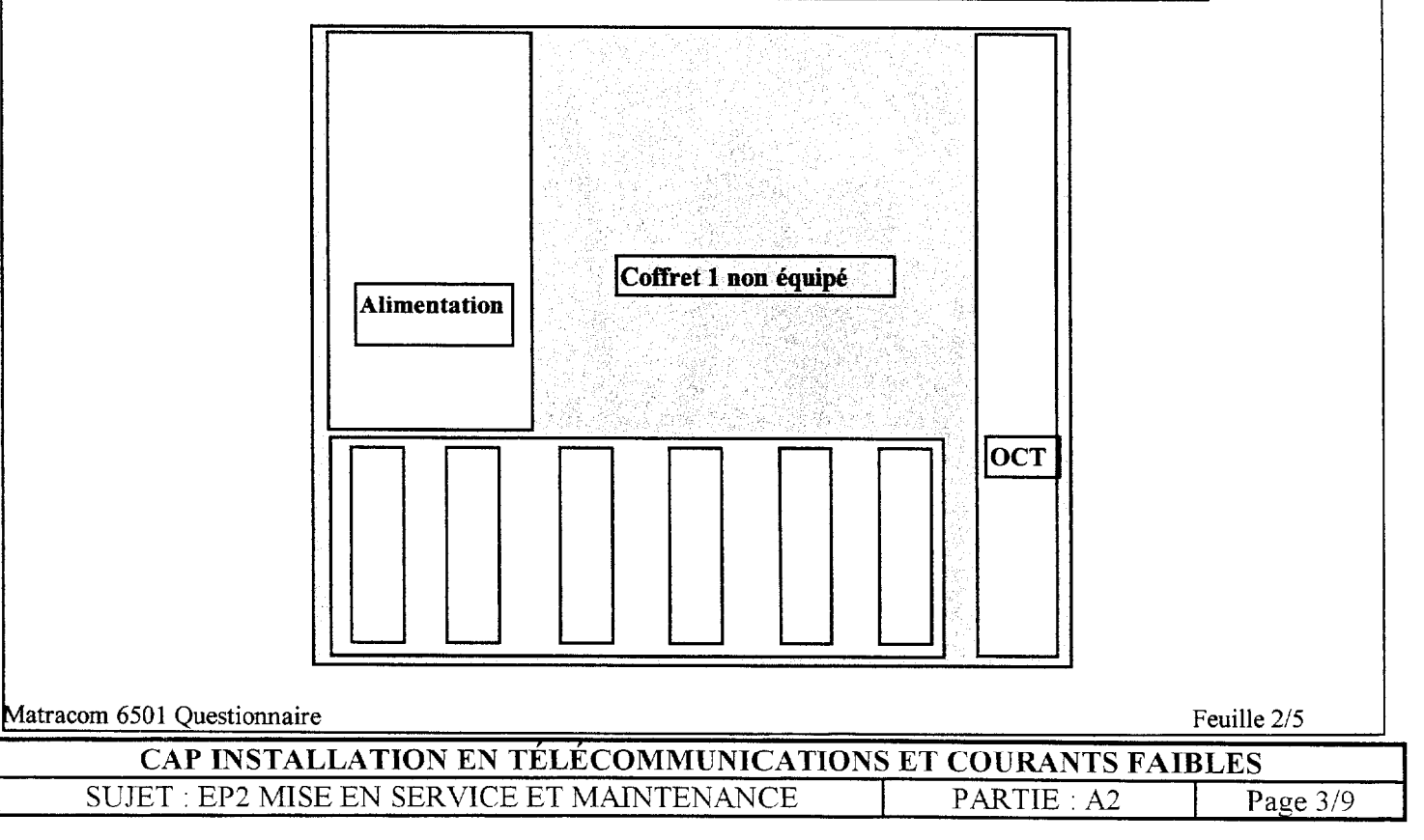

# **QUESTIONNAIRE**

### N° CANDIDAT

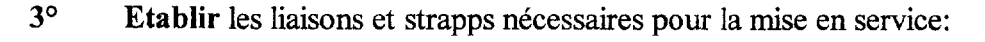

- D'un accès T0 (1<sup>er</sup> équipement de la carte LS1)
- D'un bus court S0 téléalimenté.( câbler les R d'adaptation)

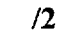

 $/3$ 

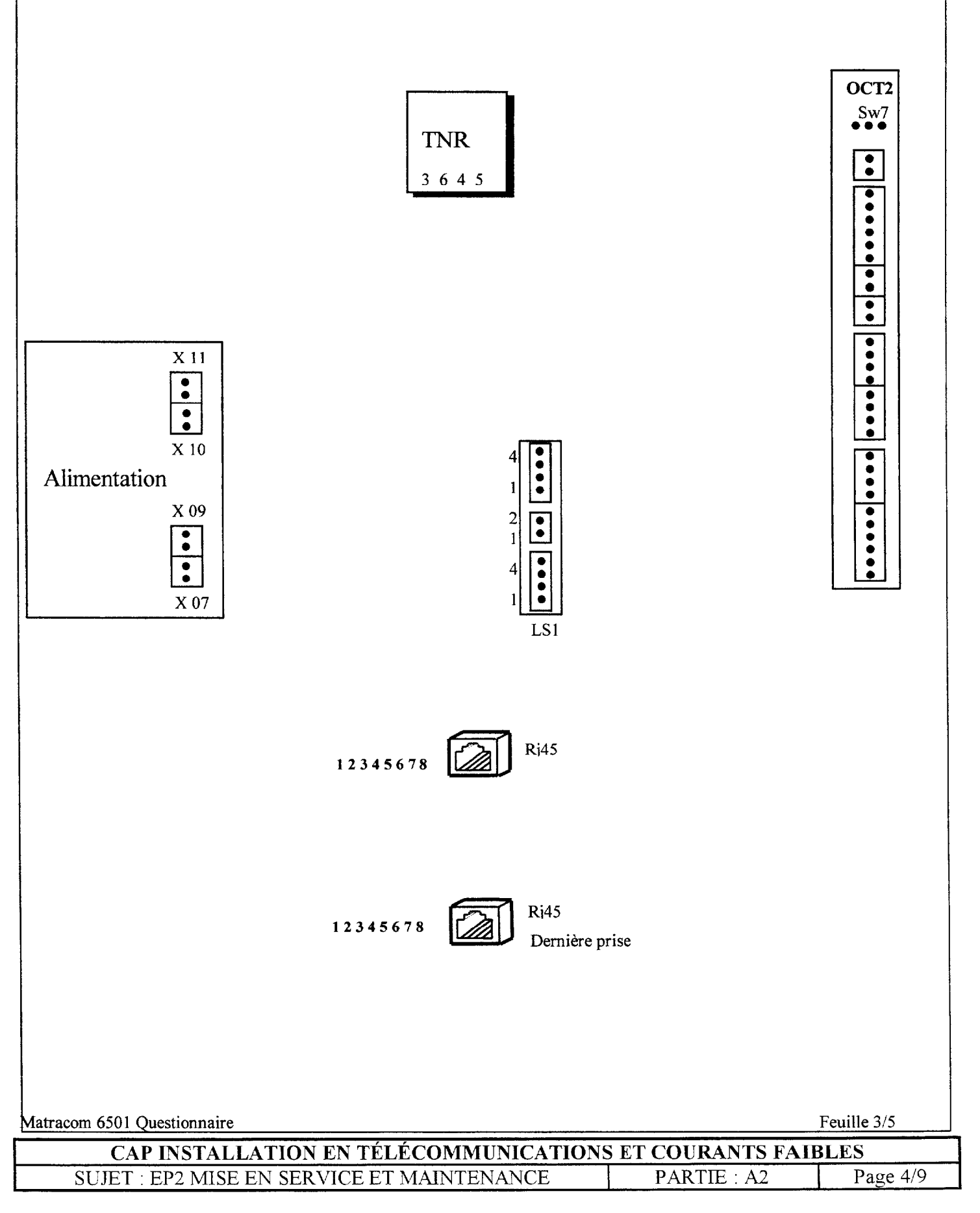

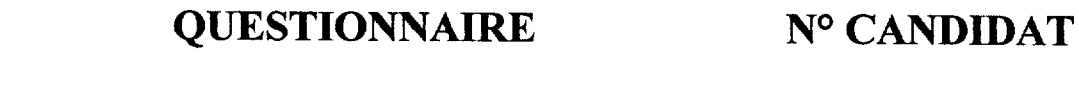

D'une sonnerie générale ( ${\bf n}^\circ$ d'annuaire différent de 78 et sans utilisation d'interface de sonnerie type TAT)

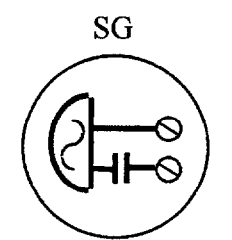

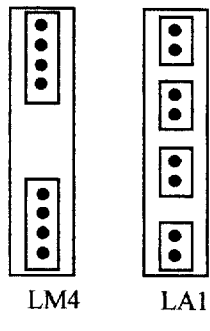

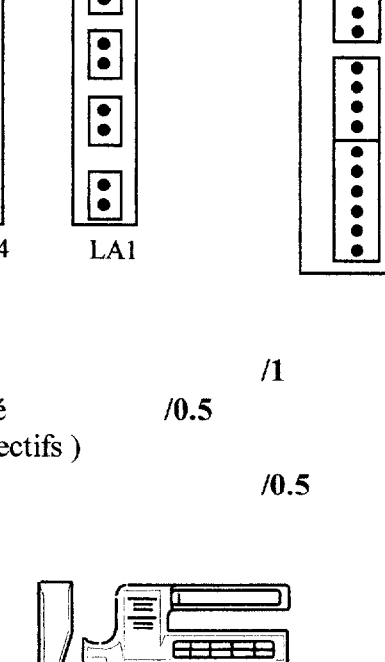

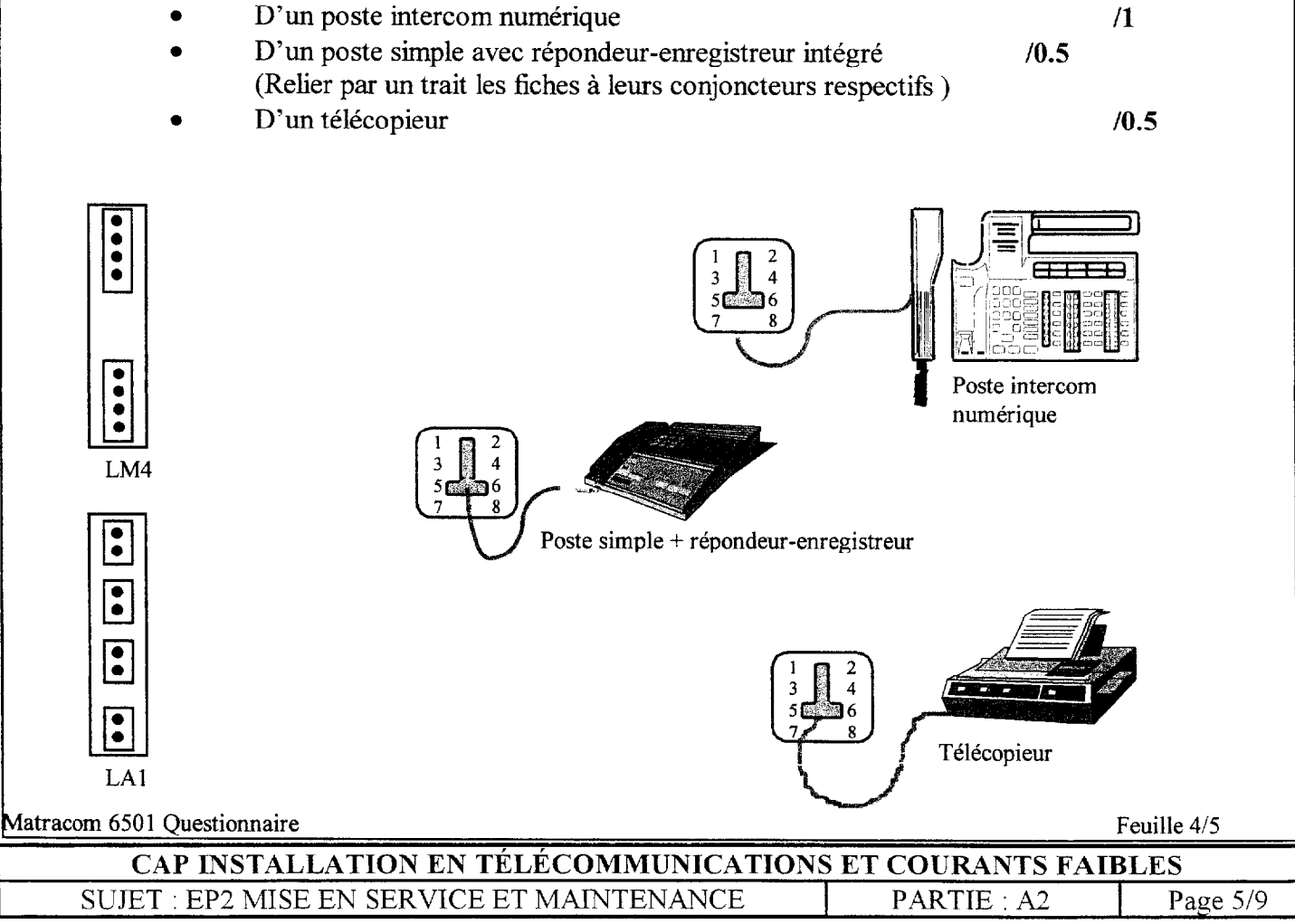

 $/2$ 

OCT<sub>2</sub>  $Sw7$ 

# **QUESTIONNAIRE**

# N° CANDIDAT

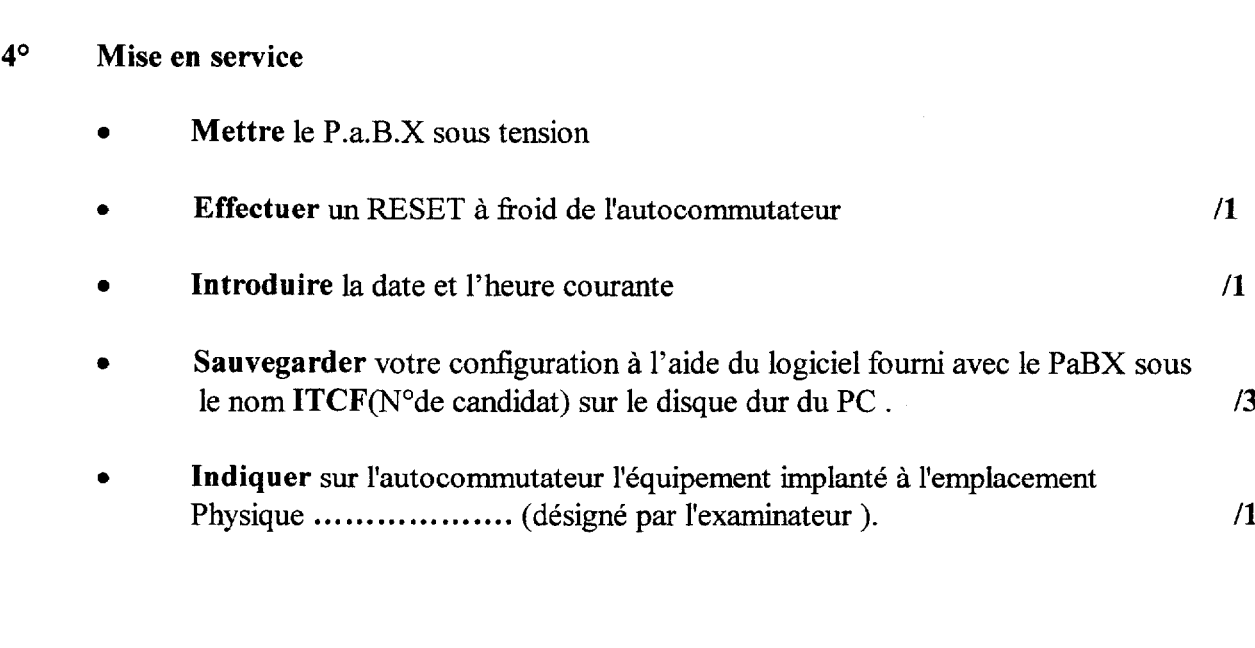

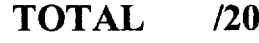

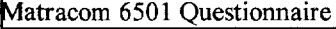

Feuille 5/5

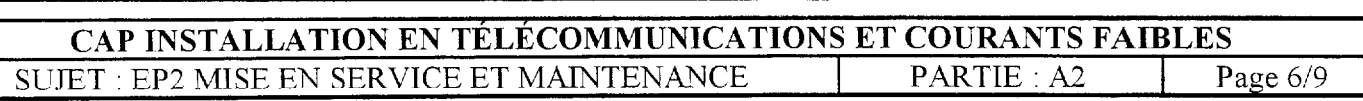

## EXPLOITATIONS

## $\mathscr{F}$  Toutes les exploitations sont à effectuer à partir de postes simple et intercom

### 1<sup>o</sup> Prise d'une ligne appelante

Répondre à un appel externe signalé par le fonctionnement de la sonnerie générale

### 120 Prise en départ d'une ligne externe / mise en garde

Etablir une communication externe avec un correspondant, puis mettre en attente le correspondant et reprendre la conversation après un laps de temps

#### 130 Va et vient

Etablir une communication externe avec un correspondant, puis effectuer une communication interne de double appel avec un usager interne.

Ensuite, communiquer soit avec le correspondant externe soit avec l'usager interne sans couper les communications.

#### 140 Transfert d'une communication externe

Vous êtes en conversation avec un correspondant extérieur et l'abonné du réseau désire communiquer avec un autre usager interne. Effectuer le transfert vers le poste interne ........ sans attendre le décrochage de ce dernier.

#### 5° Interception d'appel

Le téléphone à côté de votre bureau sonne mais la personne travaillant habituellement à ce poste s'est absentée. Intercepter l'appel interne.

#### 6° Parcage

Vous êtes en communication avec un correspondant extérieur et vous souhaitez changer de bureau. Effectuer la manipulation nécessaire afin de récupérer votre correspondant sur un autre terminal.

#### $7^\circ$ Ne pas déranger

Vous ne voulez pas être dérangé, valider en RHM cette facilité puis mettre la mettre en œuvre

#### 8° Renvois

Renvoyer tous les appels vous étant destinés après quelques sonneries vers un poste de votre choix

#### 9<sup>o</sup> Verrouillage

Enregistrer un code personnel puis verrouiller votre poste afin que personne ne puisse utiliser votre terminal en votre absence.

Appeler un correspondant externe poste verrouillé

#### 10° Rappel

Vous appelez un usager interne qui est occupé. Valider une demande de rappel qui se déclenchera automatiquement au raccrochage de ce dernier

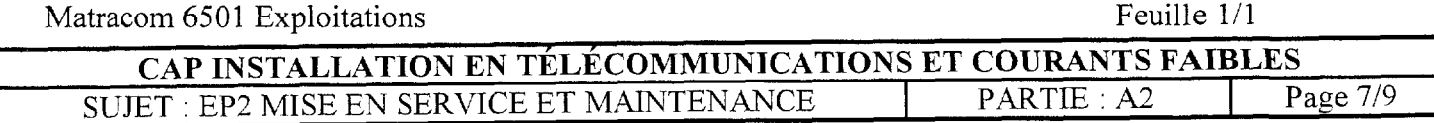

## PROGRAMMATIONS

#### l0 Définition des Opérateurs

Déclarer le poste intercom numérique n° d'annuaire ....... comme Poste Opérateur Classe A Réaffecter ce poste comme usager interne et déclarer un autre poste numérique comme PO

### 2° Acheminement départ

L'autocommutateur de votre client est raccordé uniquement sur le RTC et la version de l'OCT2 est Numéris.Valider les acheminement départ vers le faisceau LRl pour toutes les directions

#### $3<sup>o</sup>$ Définition des Opérateurs

Acheminer les appels arrivés sur le répondeur (interface  $Z$ ) n°....... lorsque le PO est dévalidé.

#### 4<sup>o</sup> Acheminement direct à l'arrivée

Acheminer directement les appels arrivés provenant de la 2<sup>°</sup> ligne du RTC vers le poste ....... de jour comme de nuit.

#### 5<sup>o</sup> Caractéristiques des usagers

Introduire et attribuer les noms PASCAL et SOPHIE aux postes intercoms numériques dont les numéros d'annuaires respectifs sont ......... et ........

Restreindre ces postes aux appels externes national et aux renseignements le jour et autoriser les numéros d'urgence uniquement la nuit. (PABX à Paris)

#### 6<sup>o</sup> Personnalisation des postes intercoms numériques

Programmer une touche pour appeler et superviser un poste simple de votre choix

#### (70 Personnalisation des postes intercoms numériques

Votre P.a.B.X est en mode nuit

Programmer une touche afin de répondre à un appel externe aboutissant sur sonnerie générale uniquement en actionnant cette dernière.

#### 8° Données usagers

Constituer un groupe de 2 postes et lui affecter un numéro d'annuaire ( libre choix ) ayant comme nom " COMPTA". L'Appel des postes de ce groupe doit s'éffectuer d'une manière séquentielle ( Postes libres: Sonnerie du ler poste du groupement puis après un laps de temps sonnerie du 2ème poste )

#### 9<sup>o</sup> Numérotation abrégée personnelle

Enregistrer un n° abrégé personnel ( exemple dans le répertoire 1 ) le numéro externe 01 48 45 63 52. ( Manipulation à effectuer sur poste intercom et poste simple ) Emettre ce numéro en utilisant le répertoire individuel.

#### 10<sup>o</sup> Numérotation abrégée collective

Introduire les numéros suivants aux rangs 3 à 5 02 94 52 63 85 " MACIF " 01 69 04 04 34 " LP " 3615 " TELETEL "

Emettre ces numéros Matracom 6501 Configurations Feuille 1/1

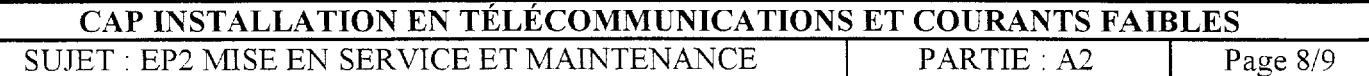

#### EXPERIMENTATIONS INFORMATIQUES SUR MICRO-ORDINATEUR

#### Epreuve pratique effectuée sous le contrôle de l'examinateur qui explicitera le sujet tiré au sort.

En utilisant les moyens informatiques de votre connaissance (selon ceux mis à votre disposition : MS-DOS, WINDOWS 95, WINDOWS 98,...), il vous est demandé de mettre en ceuvre les taches suivantes :

- $1-$ Modifier la date et l'heure du système. Vérifier la prise en compte.
- $2 -$ Créer un dossier ITCF sur le disque dur de votre système. Ouvrir ce dossier, copier le fichier ..........................dans votre dossier.
- Indiquer la capacité disponible de votre disque dur.  $3-$
- $4-$ Indiquer la capacité mémoire de votre système
- $5$ bon fonctionnement.
- $6-$ Ouvrir une application traitement de texte, modifier ce texte, sauvegarder votre page sous un autre nom.
- $7-$ Modifier l'économiseur d'écran actuel. Vérifier la présence d'une imprimante.
- $8-$
- $Q<sub>-</sub>$ Rechercher sur le disque dur le fichier ..................
- $10-$
- $11-$

#### Expérimentations informatiques

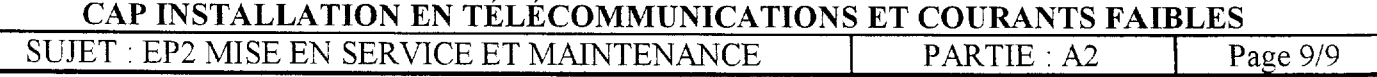